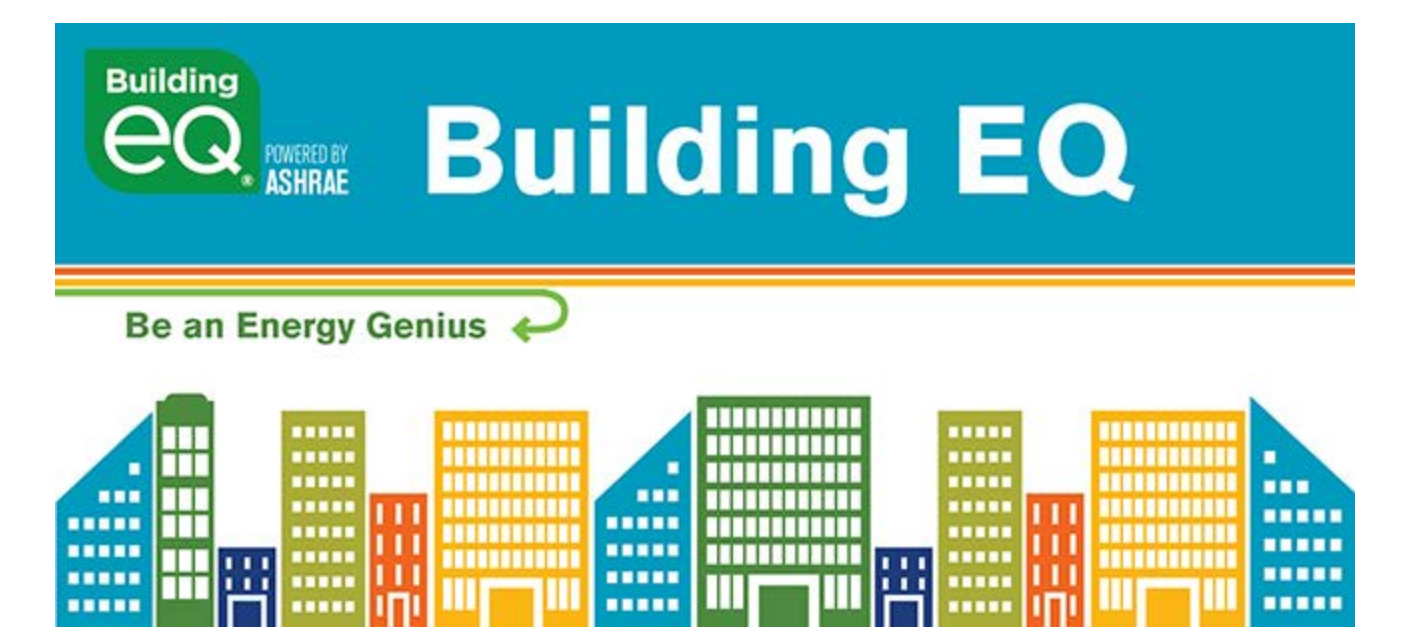

## **New Feature #5: French Translation June 2019**

The Building EQ Portal has added a French translation. Language is now a user level setting where English is the default.

To change the language, the user would go to their Manager User Profile page and select French from the pull-down menu for the Language field. Click on Save to change the language for that user on all projects.

Once the new language has been saved, all of the text in the Portal including input fields, pull-down menu options, pop up screens, help screens, and validation messages will display in that language.

Currency and Unit (SI or IP) preferences are selected separately on the Manage Project page for each individual project.

## Check out this new feature in the Building EQ Portal at ashrae.org/BuildingEQ.